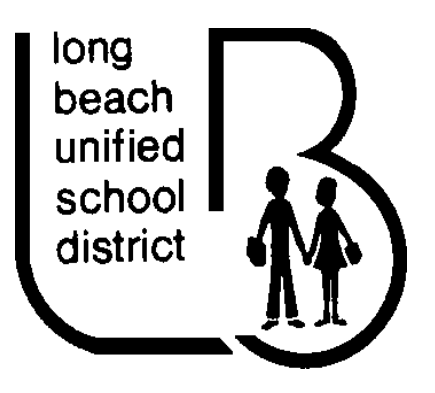

You are now able to go online and make changes yourself to the following:

- Direct Deposit Authorization
- Salary Advance
- W-4 Form
- Change of Address/Contact Information

You can also view or print the following:

- Pay Stubs
- W-2 Form
- Notice of Assignment
- Special Contract Renewal

#### Step 1:

On the LBUSD webpage [www.lbschools.net](http://www.lbschools.net/) click on Employees and then select myLBUSD Portal

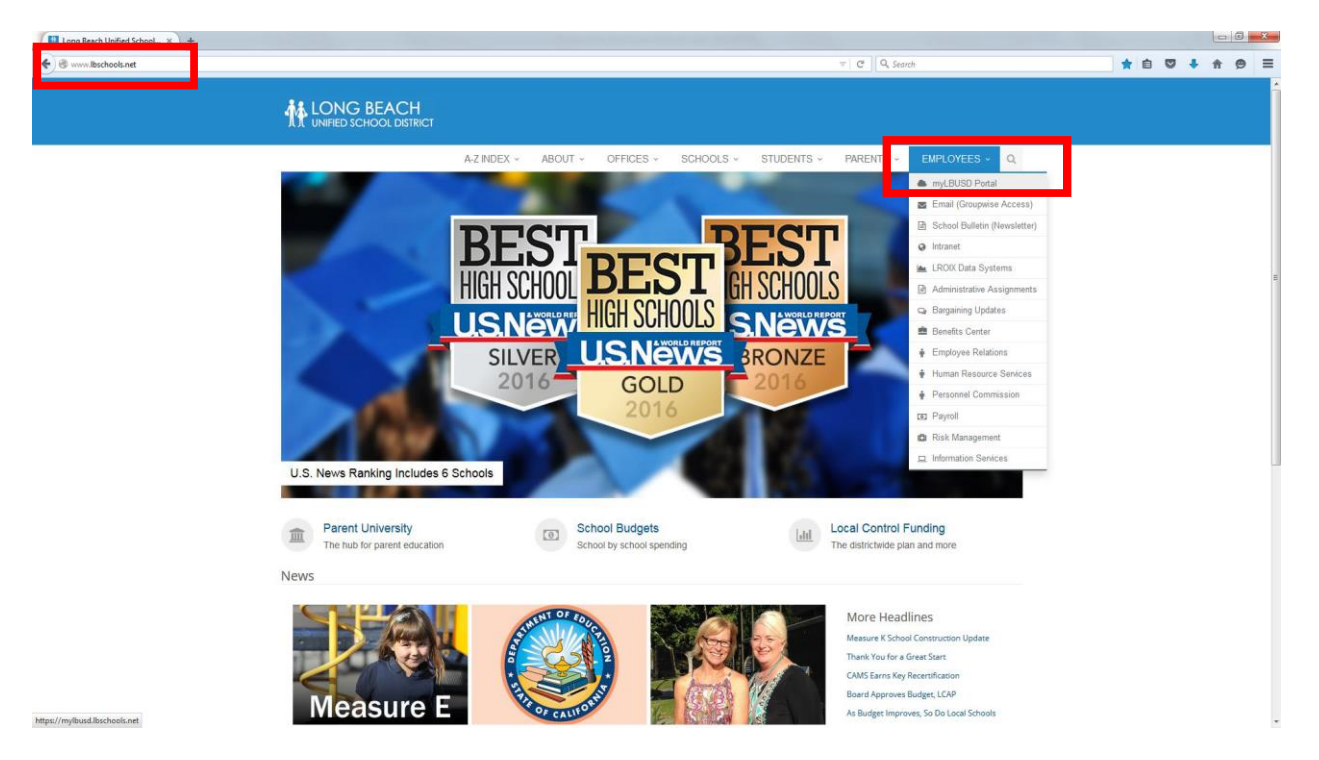

 $\Box$  Once selected you will be routed to the portal login page where you will need to enter your Username and Password and click on LogIn

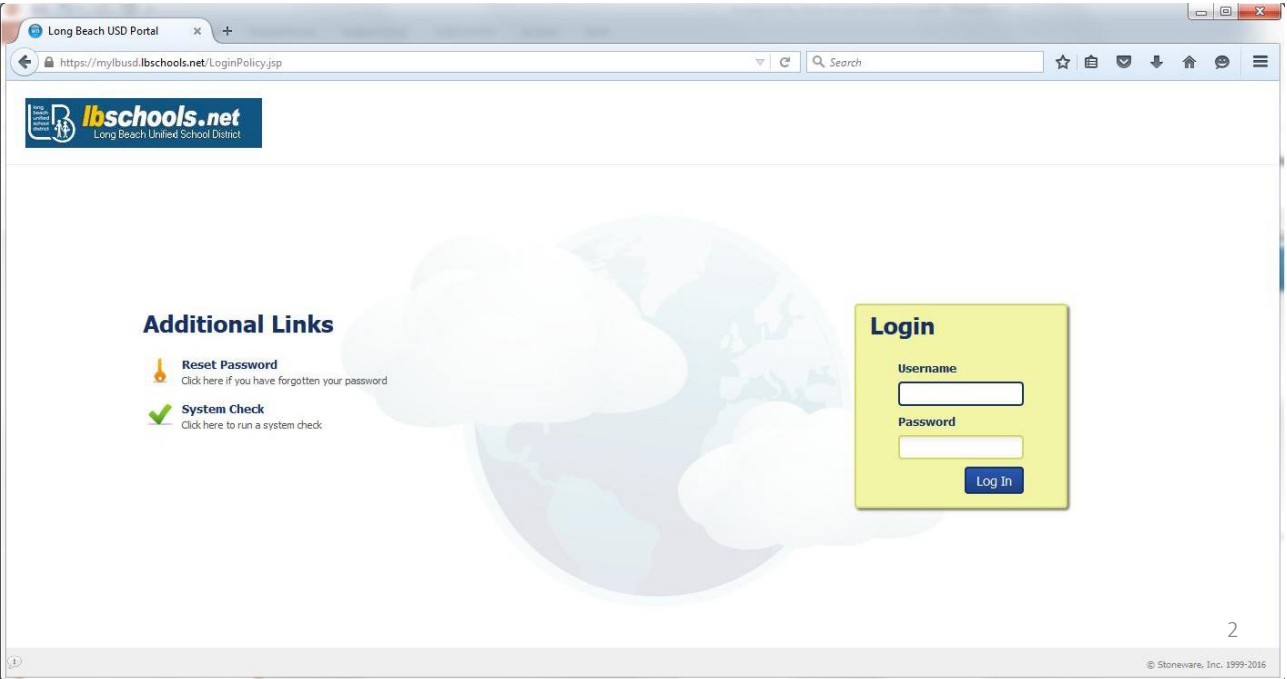

#### Step 2:

 $\Box$  Once in the Portal select Applications at the bottom in the middle of the screen

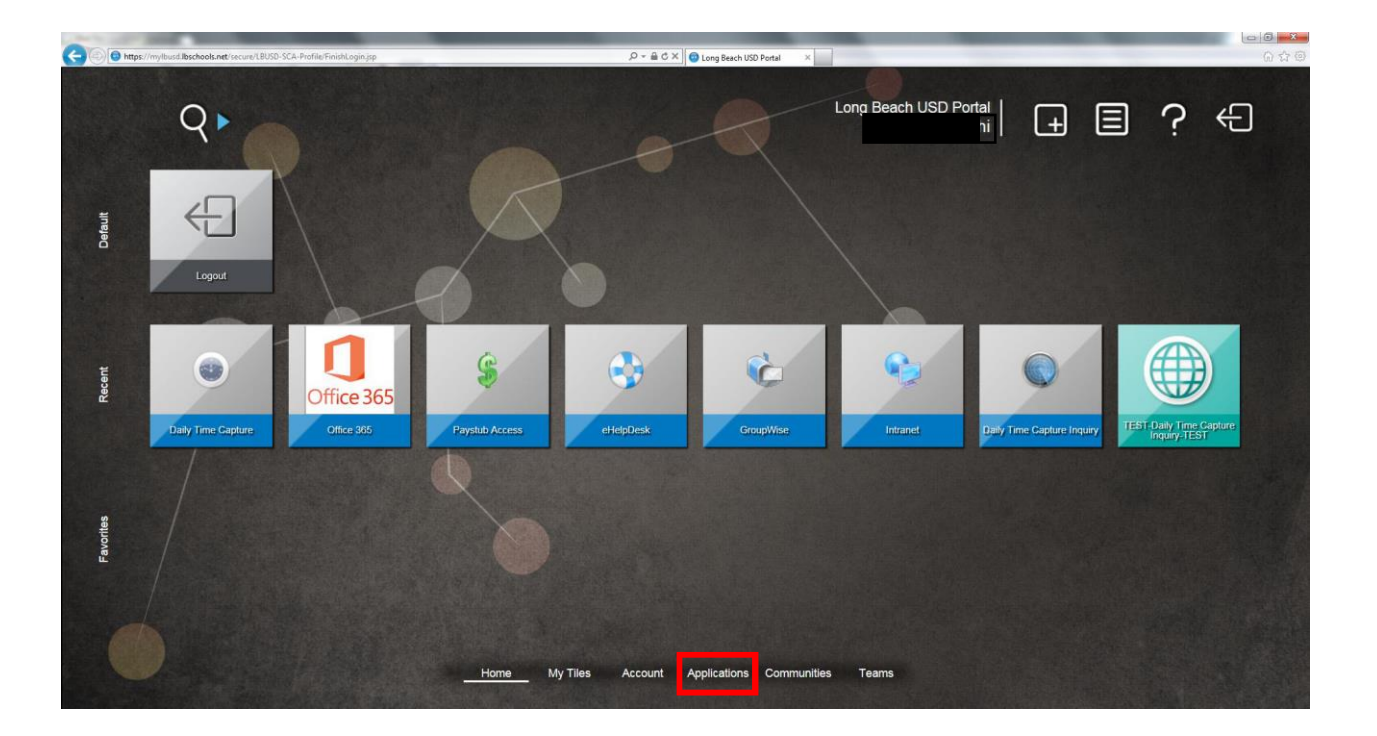

 $\Box$  Once on the Applications screen click on the Self Service info box

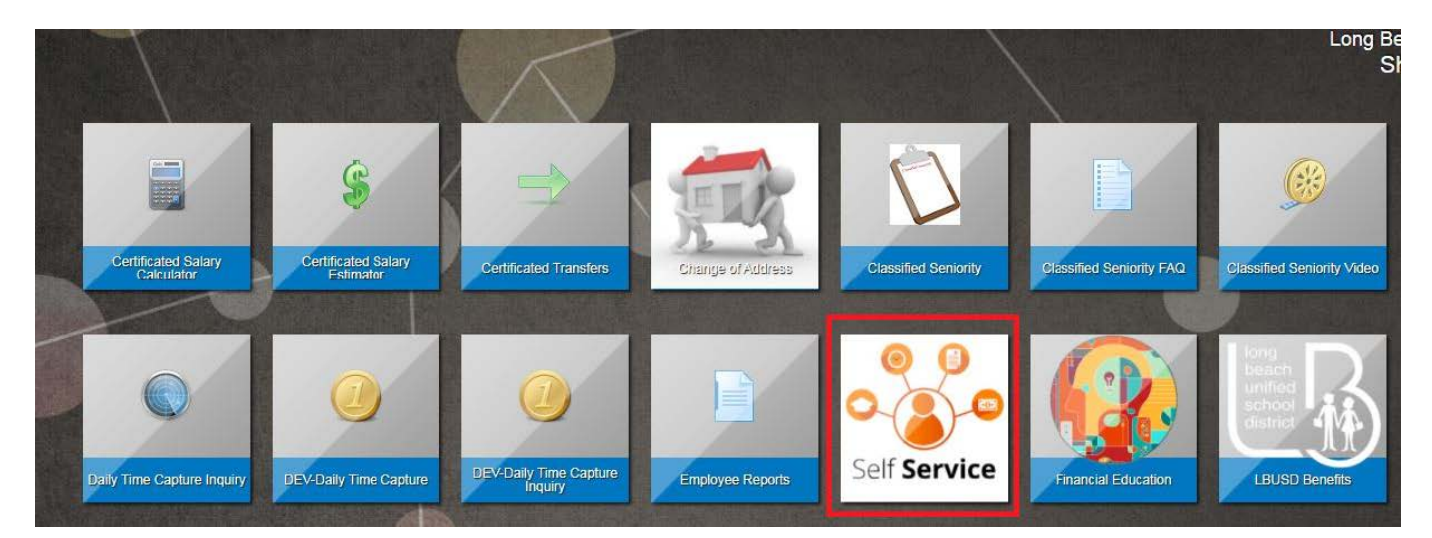

#### Step 3:

 Once on the Employee Self Service Access screen you will see the list of your available options. Click on the tab of your choice.

![](_page_3_Picture_3.jpeg)